Cloud Router [\(https://cloud.google.com/router/docs/\)](https://cloud.google.com/router/docs/) Documentation (https://cloud.google.com/router/docs/) [Guides](https://cloud.google.com/router/docs/)

## Viewing Cloud Router configuration

View the configuration for each BGP session of a Cloud Router. For example, you can view the configured route advertisements for the router and its BGP sessions or the base advertised route priority that Cloud Router uses for calculating route metrics.

All routes for a BGP session use the same base priority. For more information, see Route metrics [\(https://cloud.google.com/router/docs/concepts/overview#route\\_metrics\)](https://cloud.google.com/router/docs/concepts/overview#route_metrics). If no value is specified, the base advertised route priority is the default value of 100.

To view the configuration for an existing BGP session:

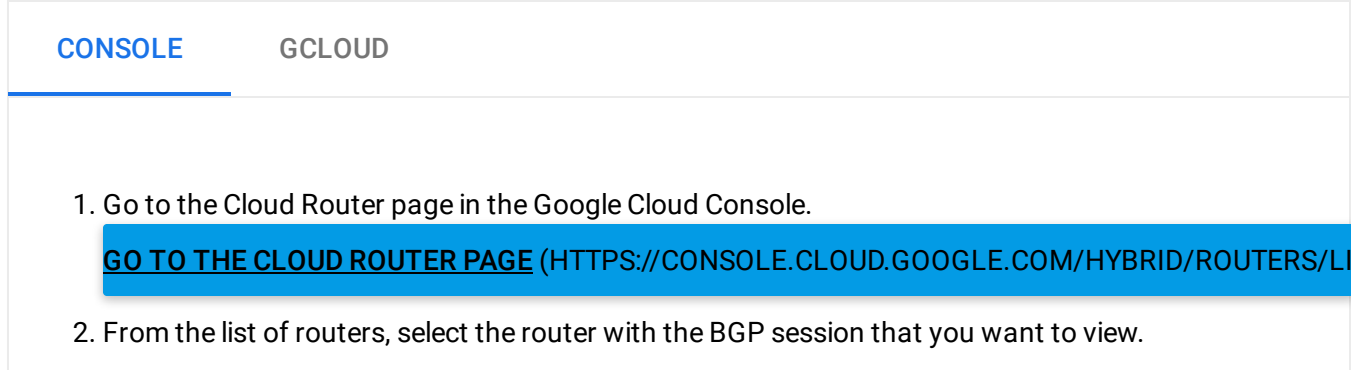

3. View the **BGP sessions** section to see the details of your Cloud Router's BGP sessions.

## What's next?

• Update the base priority of advertised routes [\(https://cloud.google.com/router/docs/how-to/updating-priority\)](https://cloud.google.com/router/docs/how-to/updating-priority).

## • Update the route advertisements

[\(https://cloud.google.com/router/docs/how-to/advertising-overview\)](https://cloud.google.com/router/docs/how-to/advertising-overview).

Except as otherwise noted, the content of this page is licensed under the Creative Commons Attribution 4.0 License [\(https://creativecommons.org/licenses/by/4.0/\)](https://creativecommons.org/licenses/by/4.0/)*, and code samples are licensed under the Apache 2.0 License* [\(https://www.apache.org/licenses/LICENSE-2.0\)](https://www.apache.org/licenses/LICENSE-2.0)*. For details, see our Site Policies* [\(https://developers.google.com/terms/site-policies\)](https://developers.google.com/terms/site-policies)*. Java is a registered trademark of Oracle and/or its aliates.*

*Last updated December 13, 2019.*